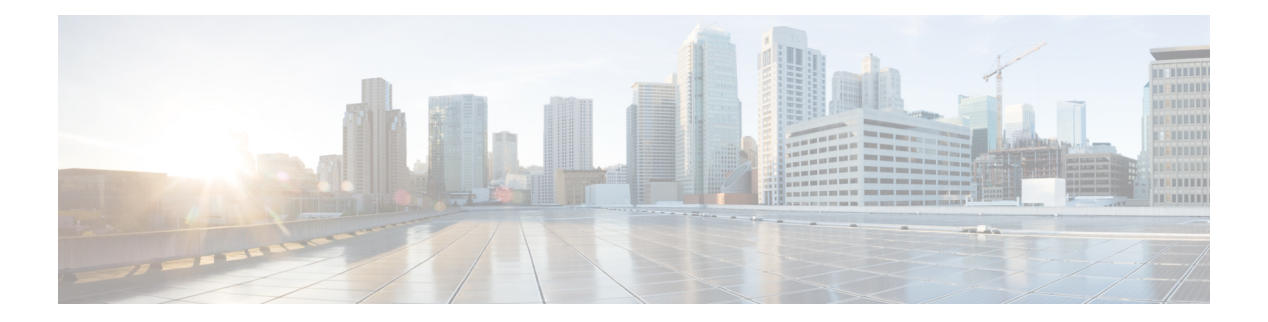

# **O Commands**

- [object,](#page-1-0) on page 2
- ospfv3 [authentication](#page-3-0) ipsec, on page 4
- [ospfv3](#page-4-0) esp at router level, on page 5
- [ospfv3](#page-5-0) esp at area level, on page 6
- ospfv3 [encryption](#page-6-0) at interface level, on page 7
- [ospfv3](#page-8-0) esp at virtual link level, on page 9
- [ospfv3](#page-10-0) cost, on page 11
- ospfv3 [dead-interval,](#page-11-0) on page 12
- ospfv3 [hello-interval,](#page-12-0) on page 13
- ospfv3 [mtu-ignore,](#page-13-0) on page 14
- ospfv3 [network,](#page-14-0) on page 15
- ospfv3 [passive-interface,](#page-15-0) on page 16
- ospfv3 [priority,](#page-16-0) on page 17
- ospfv3 [retransmit-interval,](#page-17-0) on page 18
- ospfv3 [shutdown,](#page-18-0) on page 19
- ospfv3 [transmit-delay,](#page-19-0) on page 20

## <span id="page-1-0"></span>**object**

o specify an object for a tracked list, use the **object** command. To remove the object from the tracked list, use the **no** form of this command.

**object object-number** [**not**] [**weight** *weight-number*] **no object object-number**

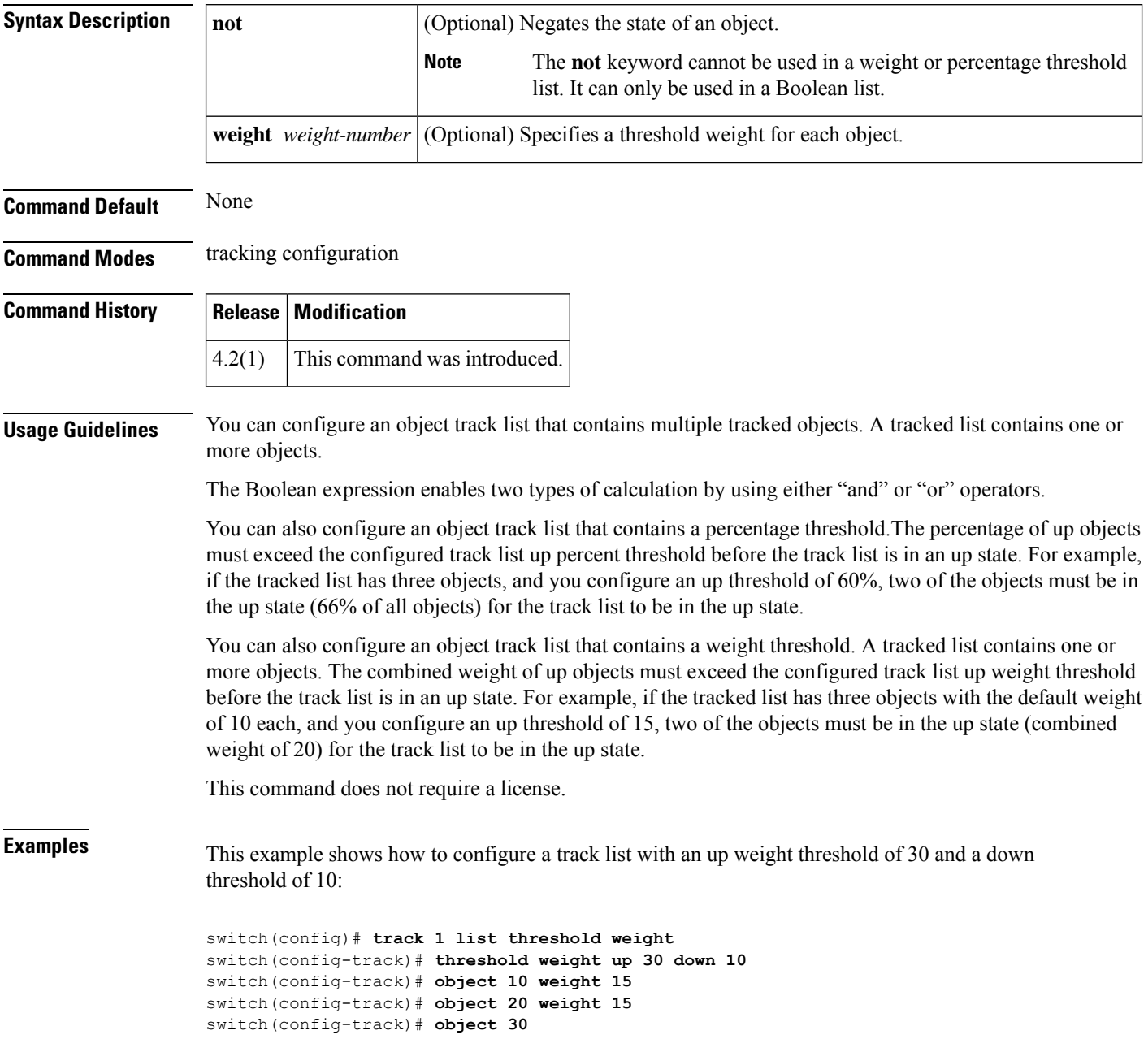

 $\mathbf{l}$ 

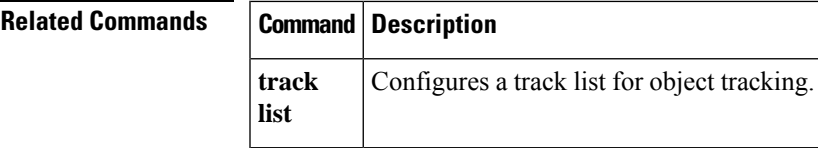

# <span id="page-3-0"></span>**ospfv3 authentication ipsec**

To enable authentication of OSPFv3 packets for a particular interface, use the **ospfv3 authentication ipsec** command at the interface level. To disable the authentication of OSPFv3 packets, use the **no** form of this command.

**ospfv3 authentication ipsec spi** *spi auth* [{**0** | **3** | **7**}] *key* **no ospfv3 authentication ipsec spi** *spi*

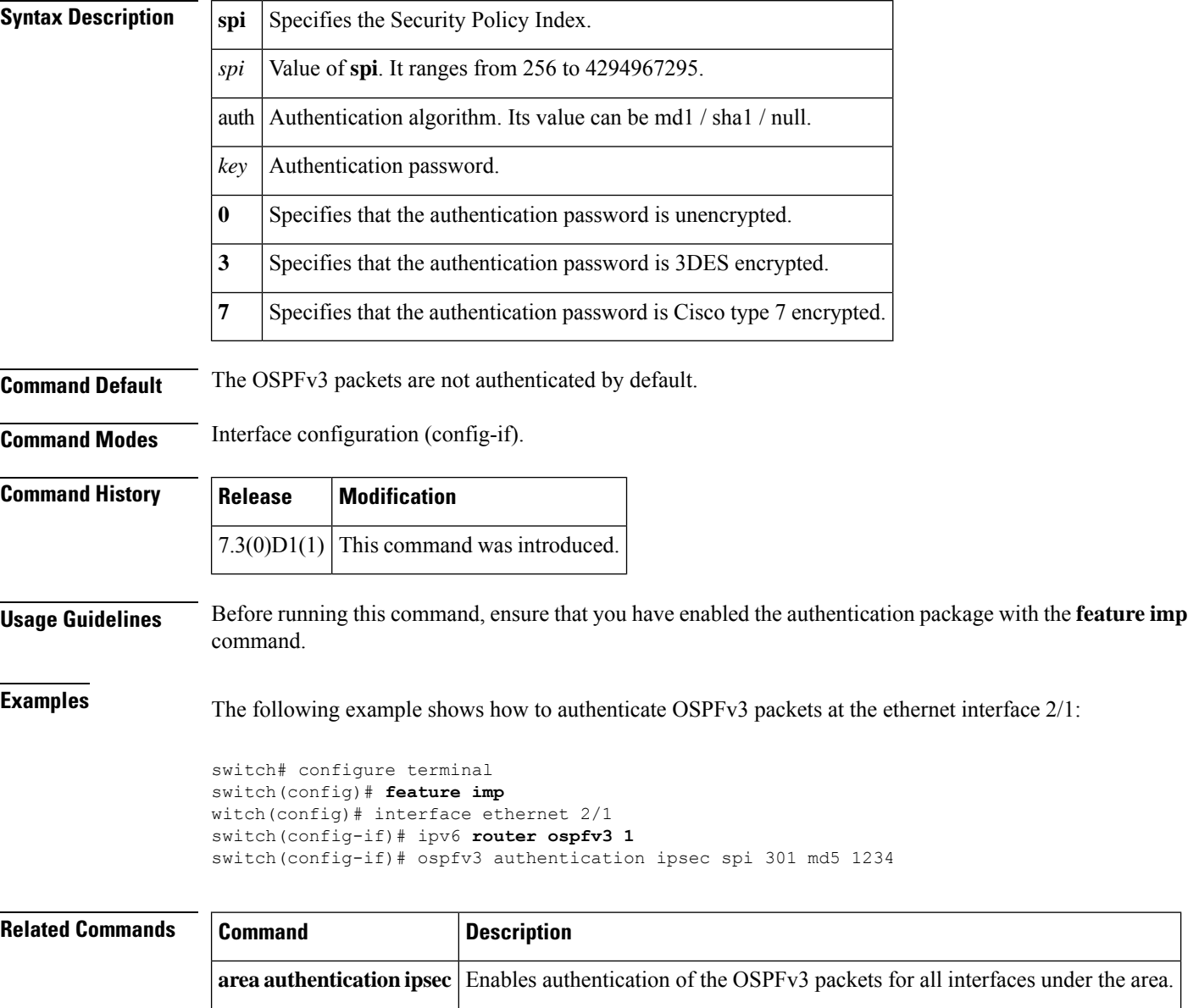

**authentication ipsec** Enables authentication of the OSPFv3 packets at the router level.

#### <span id="page-4-0"></span>**ospfv3 esp at router level**

To enable encryption of OSPFv3 packets on a per interface basis at router level, use below commands.

**encryption ipsec spi** *<spi\_val>* **esp** { **3des [0|3|7] <key>** | **aes 128 [0|3|7] <key>** | **null** } **authentication** { **sha1 [0|3|7] <key>** | **null** }

To disable the encryption of OSPFv3 packets, use the **no** form of this command.

**no encryption ipsec spi** *<spi\_val>* **esp** { **3des [0|3|7] <key>** | **aes 128 [0|3|7] <key>** | **null** } **authentication** { **sha1 [0|3|7] <key>** | **null** }

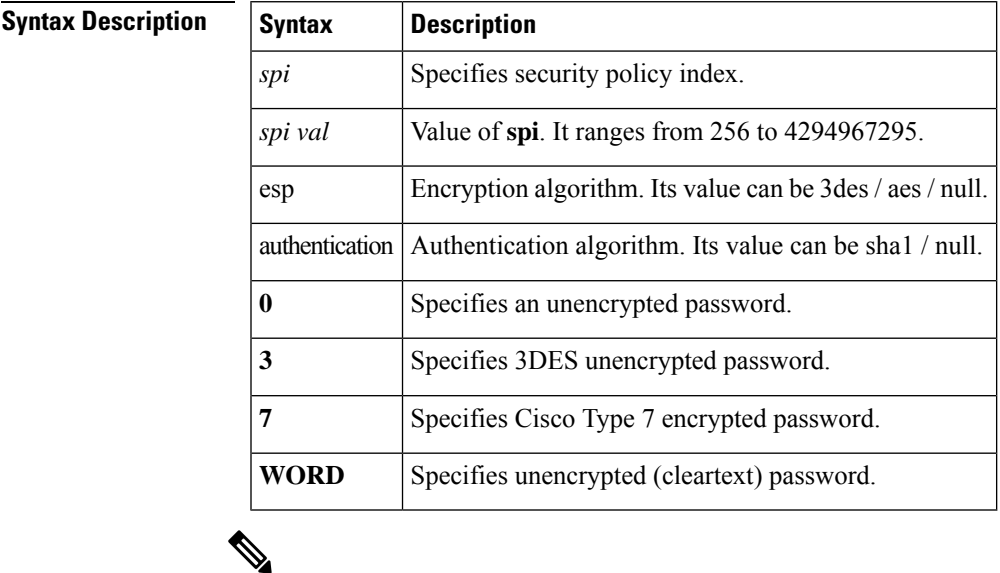

**Note** You cannot configure both *esp* and *auth* algorithms as null in one esp CLI.

**Command Default** The OSPFv3 packets are not encrypted by default.

#### **Command History**

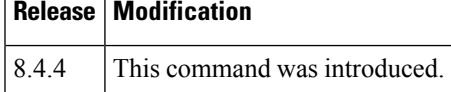

#### <span id="page-5-0"></span>**ospfv3 esp at area level**

To enable encryption of OSPFv3 packets on a per interface basis at area level, use below commands.

**area** *area\_id* **encryption** {**disable** | **ipsec spi** *spi\_val* **esp** { **3des [ 0 | 3 | 7 ]** *key* | **aes 128 [ 0 | 3 | 7 ]** *key* | **null** } **authentication** { **sha1 [ 0 | 3 | 7 ]** *key* | **null** } }

To disable the encryption of OSPFv3 packets, use the **no** form of this command.

**no area** *area\_id* **encryption** { **disable** | **ipsec spi** *spi\_val* **esp** { **3des [ 0 | 3 | 7 ]** *key* | **aes** 128 [0|3|7]  $key$  | null } authentication { sha1 [0|3|7]  $key$  | null } }

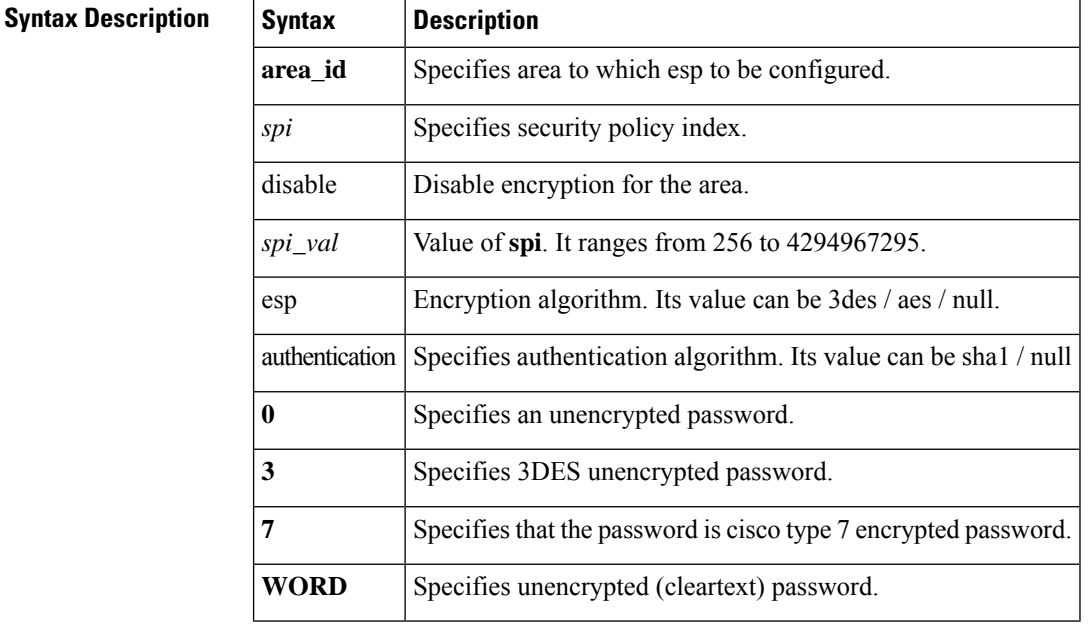

**Command Default** The OSPFv3 packets are not encrypted by default.

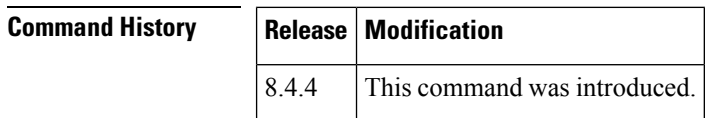

#### <span id="page-6-0"></span>**ospfv3 encryption at interface level**

To enable encryption of OSPFv3 packets at interface level, use below commands.

ospfv3 encryption { disable | ipsec spi  $spi\_val$  esp { 3des [ 0 | 3 | 7 |  $key$  | aes 128 [ 0 | 3 | **7 ]** *key* | **null** } **authentication** { **sha1 [ 0 | 3 | 7 ]** *key* | **null** } }

Use below command to disable encryption of OSPFv3 packets at interface level.

no ospfv3 encryption { disable | ipsec spi  $spi\_val$  esp { 3des [0|3|7]  $key$  | aes 128[0| **3 | 7 ]** *key* | **null** } **authentication** { **sha1 [ 0 | 3 | 7 ]** *key* | **null** } }

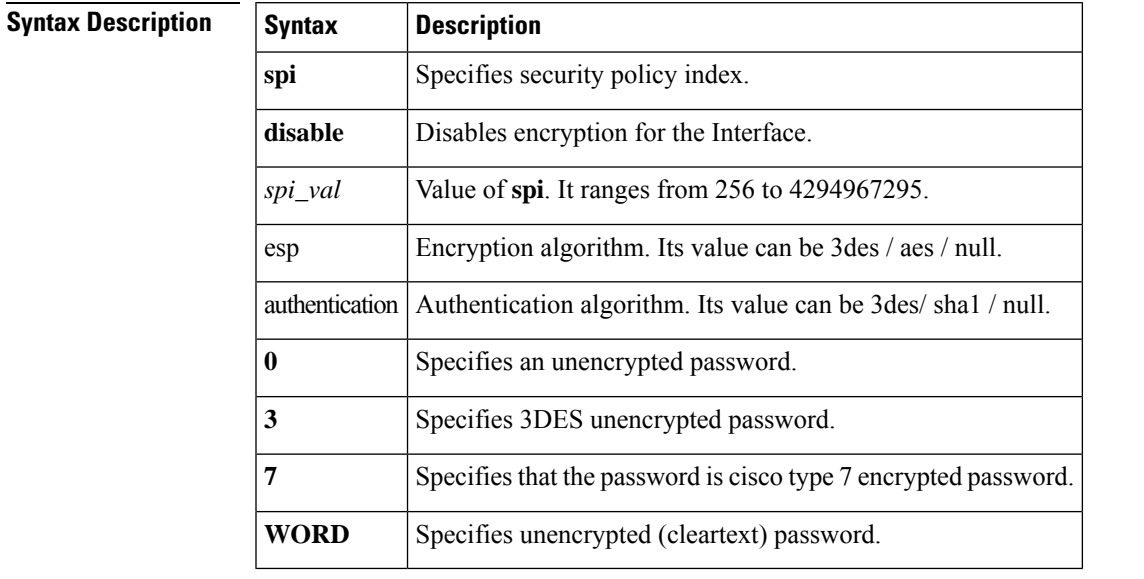

**Note** You cannot configure both *esp* and *auth* algorithms as null in one esp CLI.

#### **Table 1: Password Length**

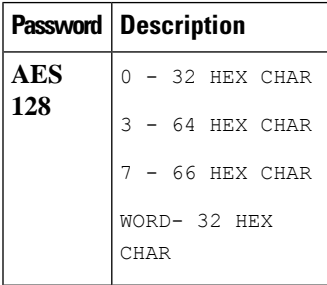

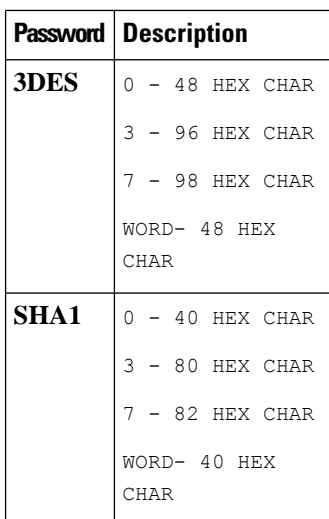

#### **Command Default** The OSPFv3 packets are not encrypted by default.

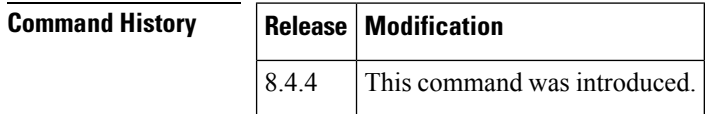

#### **Usage Guidelines** Before running this command, ensure that you configure **feature imp** and **feature ospfv3** commands.

**Examples** The following example shows how to encrypt OSPFv3 packets at the ethernet interface 3/2:

```
switch (config)# feature ospfv3
switch (config)# feature imp
switch(config)# interface Ethernet3/2
switch(config-if)# ipv6 router ospfv3 1 area 0
switch(config-if)# ospfv3 encryption ipsec spi 40040 esp aes 128 0
123456789A123456789B123456789C12 authentication sha1 0
0DA293FA8B0BBC1AA4CC425FDB6784A723456789
switch (config-if)# sh running-config interface Ethernet3/2
Command: show running-config interface Ethernet3/2
Running configuration last done at: Mon Feb 1 05:39:38 2021
Time: Mon Feb 1 05:42:11 2021
version 8.4(4)
interface Ethernet3/2
ospfv3 encryption ipsec spi 40040 esp aes 128 3
762bc328e3bdf235a526a5c4787faed5b590430ca971a52f60d848eb18a115b1 authentication sha1 3
1626937cb7784c9055f0b4c791721d1149c4d1c29b15a62365baee4f8997b69e62787a37d4c0b374
ipv6 address 100:300:1:1::2/64
ipv6 router ospfv3 1 area 0.0.0.0
no shutdown
```
#### <span id="page-8-0"></span>**ospfv3 esp at virtual link level**

To enable encryption of OSPFv3 packets on virtual link level using the following commands.

encryption ipsec spi  $spi\_val$  esp { 3des [0|3|7]  $key$  | aes { 128 [0|3|7]  $key$  | null } **authentication** { **sha1 [ 0 | 3 | 7 ]** *key* | **null** } }

To disable the encryption of OSPFv3 packets, use the **no** form of this command.

no encryption ipsec spi spi\_val esp { 3des [0|3|7] key | aes { 128 [0|3|7] key | **null** } **authentication** { **sha1 [ 0 | 3 | 7 ]** *key* | **null** } }

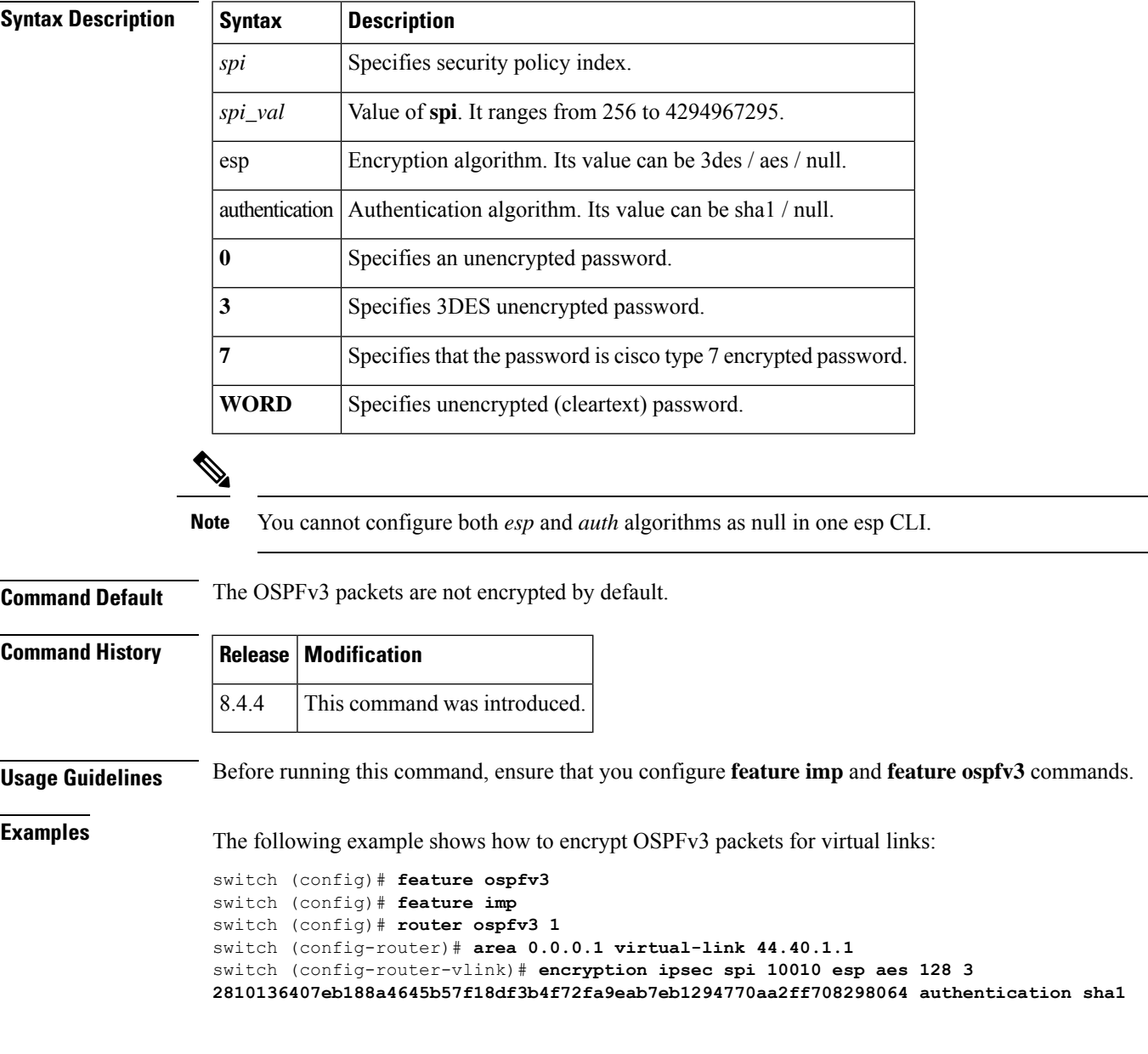

I

**FEF91D1D46E01005CBE8F3A8FCDF14F534567890**

switch (config-router-vlink) # exit

i.

#### <span id="page-10-0"></span>**ospfv3 cost**

To specify the cost of sending a packet on an interface, use the **ospfv3 cost** command. To reset the path cost to the default, use the **no** form of this command.

**ospfv3 cost** *interface-cost* **no ospfv3 cost** *interface-cost*

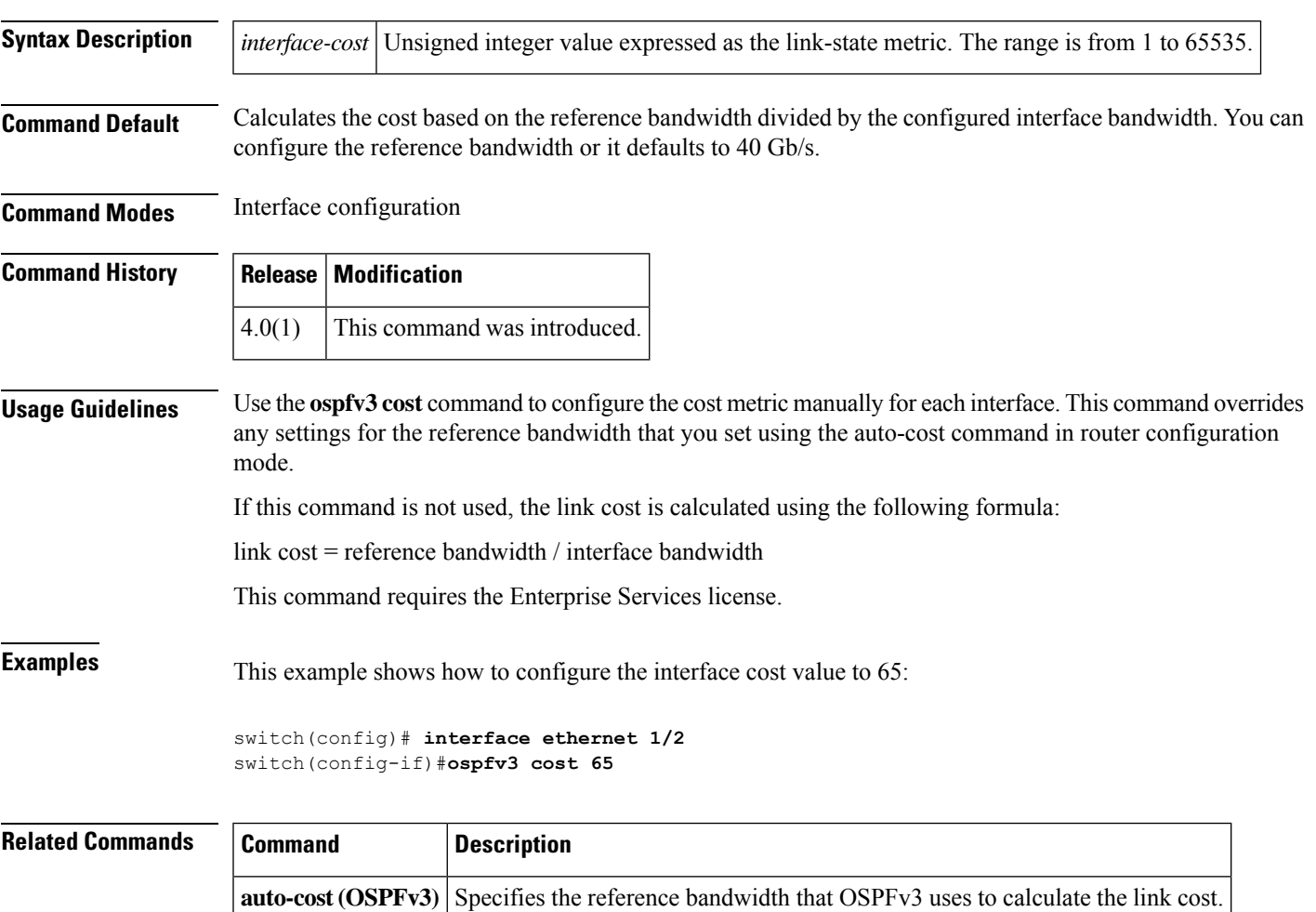

## <span id="page-11-0"></span>**ospfv3 dead-interval**

To set the interval during which at least one hello packet must be received from a neighbor before the router declares that neighbor as down, use the **ospfv3 dead-interval** command. To restore the default, use the **no** form of this command.

**ospfv3 dead-interval** *seconds* **no ospfv3 dead-interval**

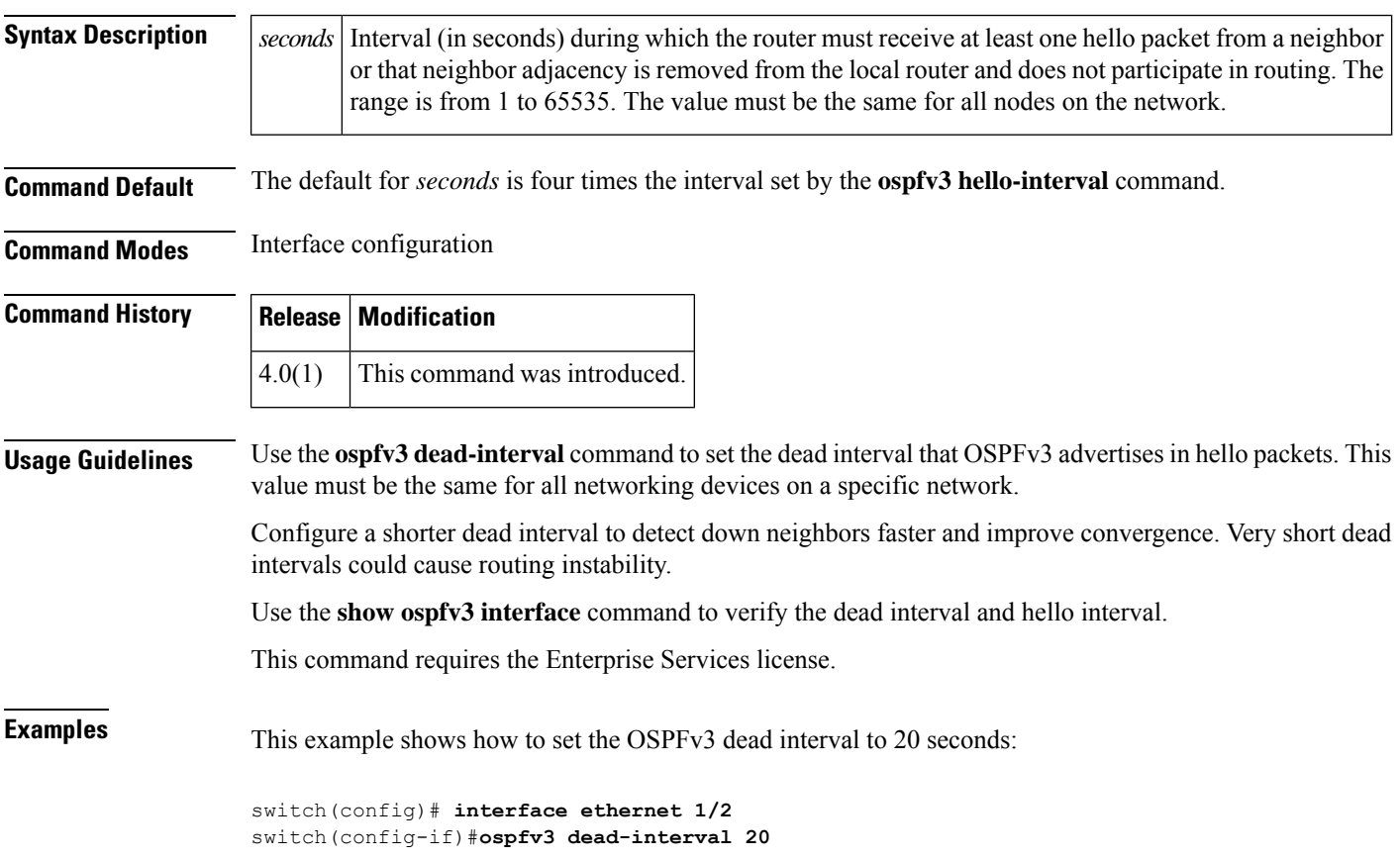

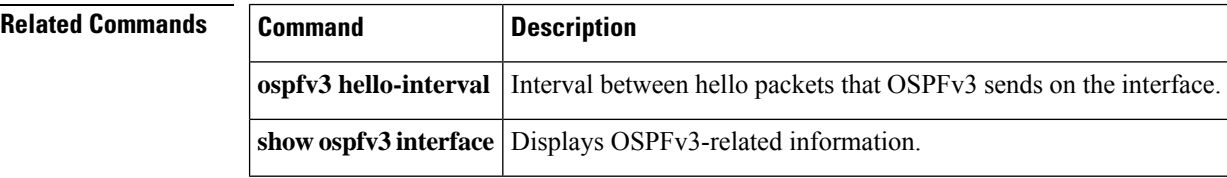

## <span id="page-12-0"></span>**ospfv3 hello-interval**

To specify the interval between hello packets that Open Shortest Path First version 3 (OSPFv3) sends on the interface, use the **ospfv3 hello-interval** command. To return to the default, use the **no** form of this command.

**ospfv3 hello-interval** *seconds* **no ospfv3 hello-interval**

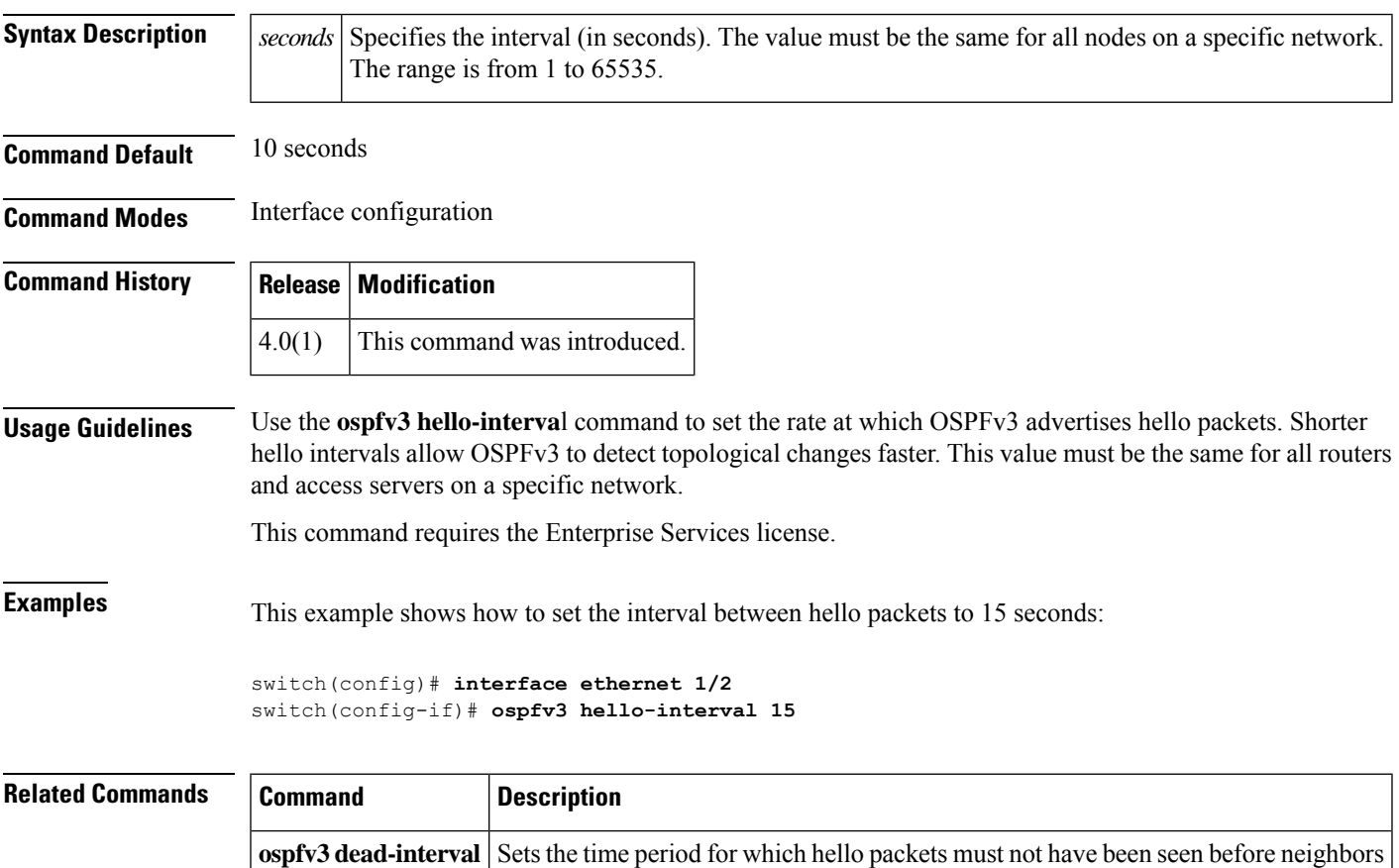

declare the router as down.

#### <span id="page-13-0"></span>**ospfv3 mtu-ignore**

To disable Open Shortest Path First version 3 (OSPFv3) maximum transmission unit (MTU) mismatch detection on received Database Descriptor (DBD) packets, use the **ospfv3 mtu-ignore** command. To return to the default, use the **no** form of this command.

**ospfv3 mtu-ignore no ospfv3 mtu-ignore**

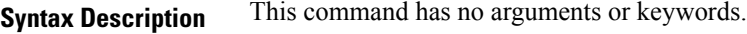

**Command Default OSPFv3 MTU** mismatch detection is enabled.

**Command Modes** Interface configuration

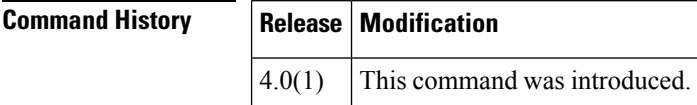

**Usage Guidelines** Use the **ospfv3 mtu-ignore** command to disable MTU mismatch detection on an interface. By default, OSPFv3 checks whether neighbors are using the same MTU on a common interface. If the receiving MTU is higher than the IP MTU configured on the incoming interface, OSPFv3 does not establish adjacencies. Use the **ospfv3 mtu-ignore** command to disable this check and allow adjacencies when the MTU value differs between OSPFv3 neighbors.

This command requires the Enterprise Services license.

**Examples** This example shows how to disable MTU mismatch detection on received DBD packets:

switch(config)# **interface ethernet 1/2** switch(config-if)# **ospfv3 mtu-ignore**

#### <span id="page-14-0"></span>**ospfv3 network**

To configure the Open Shortest Path First version 3 (OSPFv3) network type to a type other than the default for an interface, use the **ospfv3network**command. To return to the default, use the**no** form of this command.

**ospfv3 network** {**broadcast** | **point-to-point**} **no ospfv3 network**

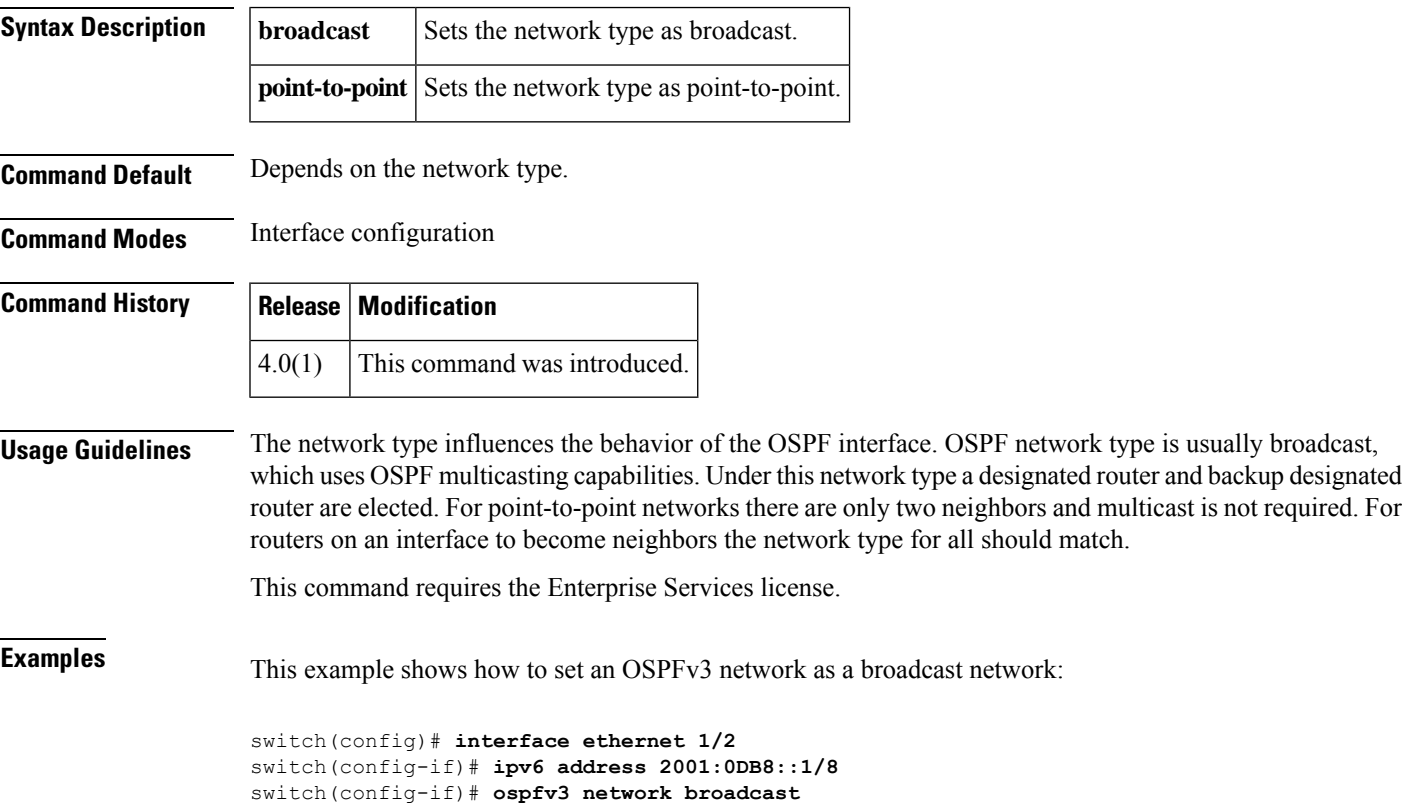

## <span id="page-15-0"></span>**ospfv3 passive-interface**

To suppress Open Shortest Path First version 3 (OSPFv3) routing updates on an interface, use the **ospfv3 passive-interface** command. To return to the default, use the **no** form of this command.

**ospfv3 passive-interface no ospfv3 passive-interface**

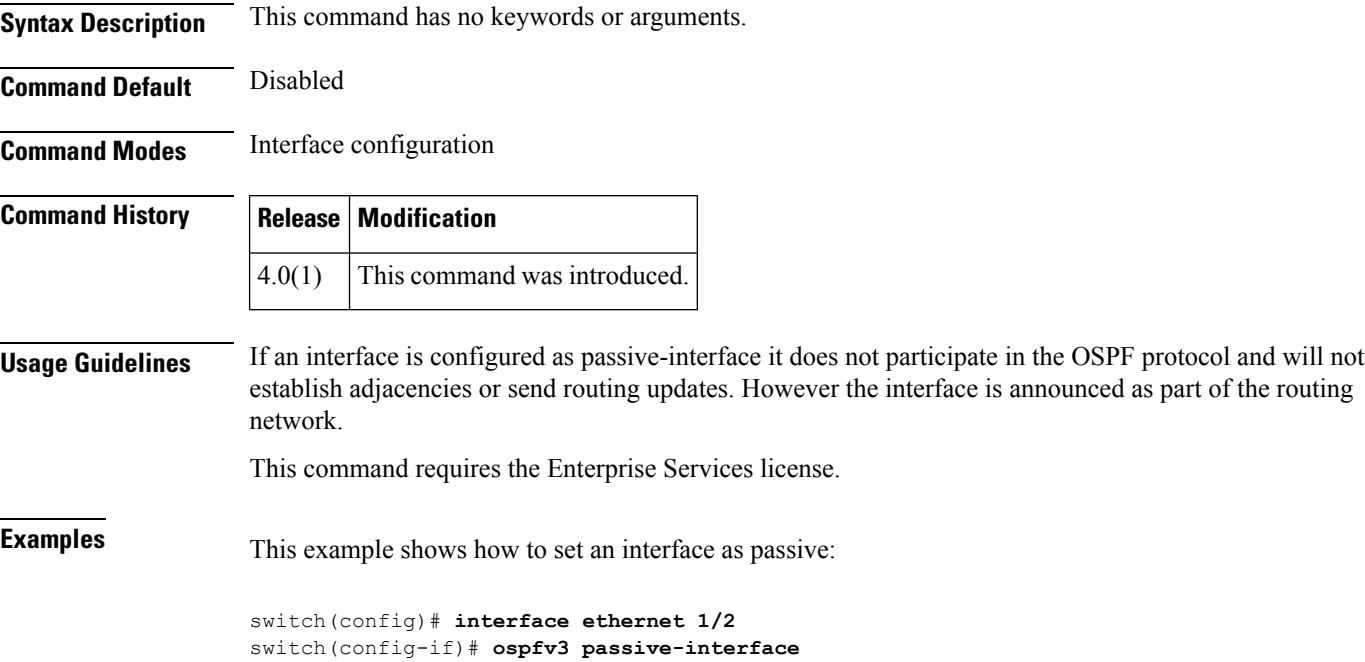

## <span id="page-16-0"></span>**ospfv3 priority**

To set the router priority for an Open Shortest Path First version 3 (osPFv3) interface, use the **ospfv3 priority** command. To return to the default, use the **no** form of this command.

**ospfv3 priority** *number-value* **no ospfv3 priority** *number-value*

**network**

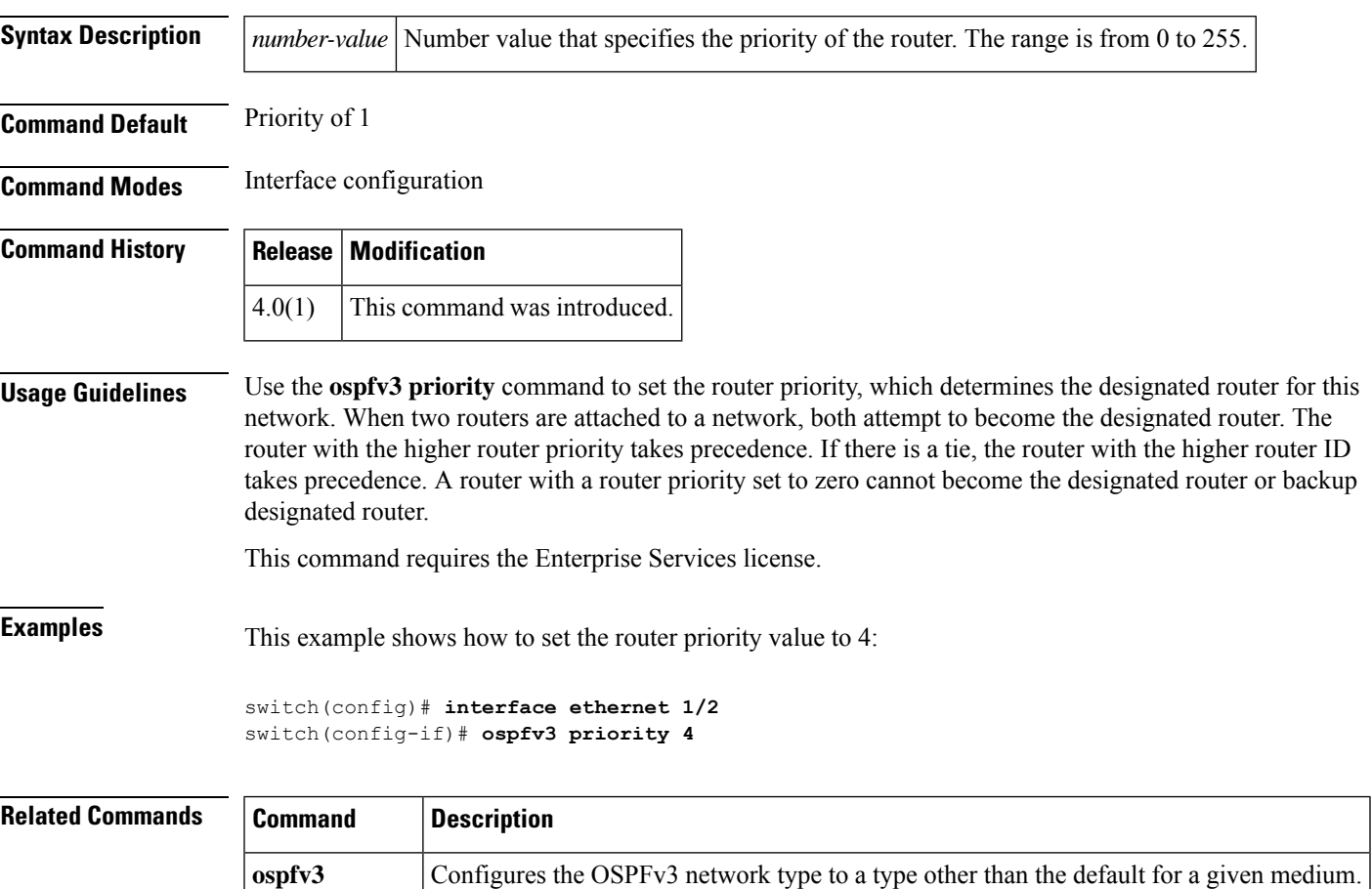

## <span id="page-17-0"></span>**ospfv3 retransmit-interval**

To specify the time between Open Shortest Path First version 3 (OSPFv3) link-state advertisement (LSA) retransmissions for adjacencies belonging to the interface, use the **ospfv3 retransmit-interval** command. To return to the default, use the **no** form of this command.

**ospfv3 retransmit-interval** *seconds* **no ospfv3 retransmit-interval**

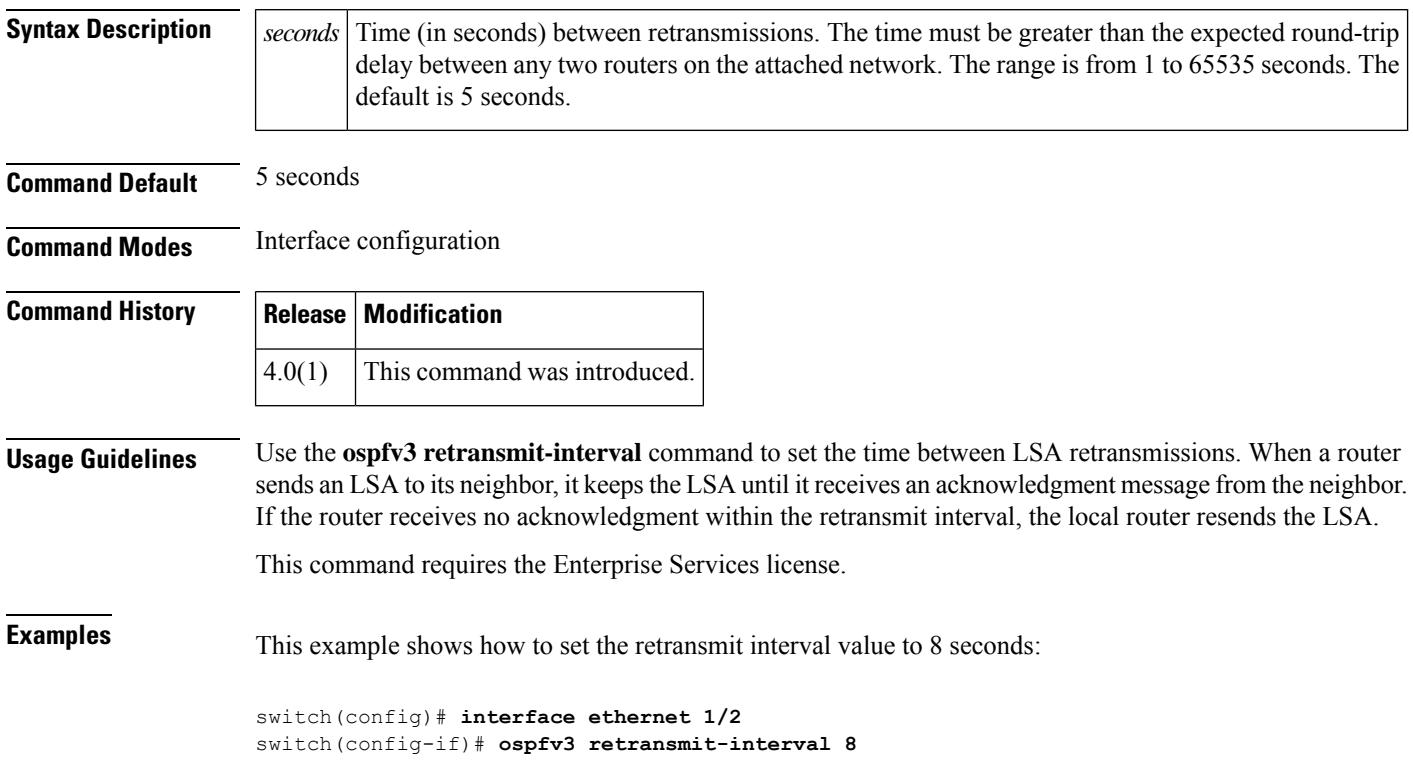

## <span id="page-18-0"></span>**ospfv3 shutdown**

To shut down an Open Shortest Path First version 3 (osPFv3) interface, use the **ospfv3 shutdown** command. To return to the default, use the **no** form of this command.

**ospfv3 shutdown no ospfv3 shutdown**

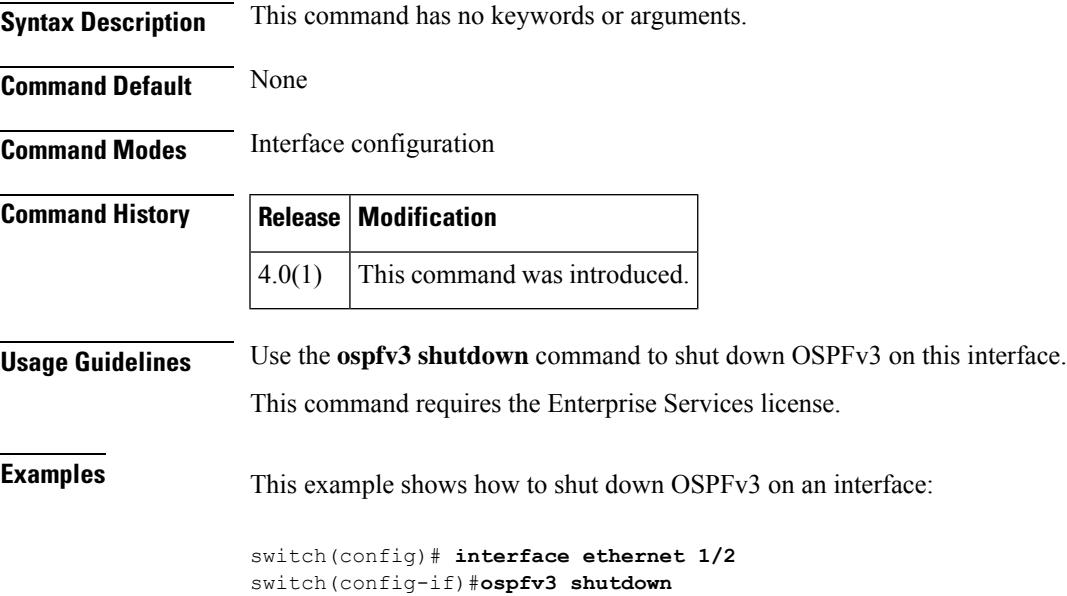

## <span id="page-19-0"></span>**ospfv3 transmit-delay**

To set the estimated time required to send an Open Shortest Path First version 3 (OSPFv3) link-state update packet on the interface, use the **ospfv3 transmit-delay** command. To return to the default, use the **no** form of this command.

**ospfv3 transmit-delay** *seconds* **no ospfv3 transmit-delay**

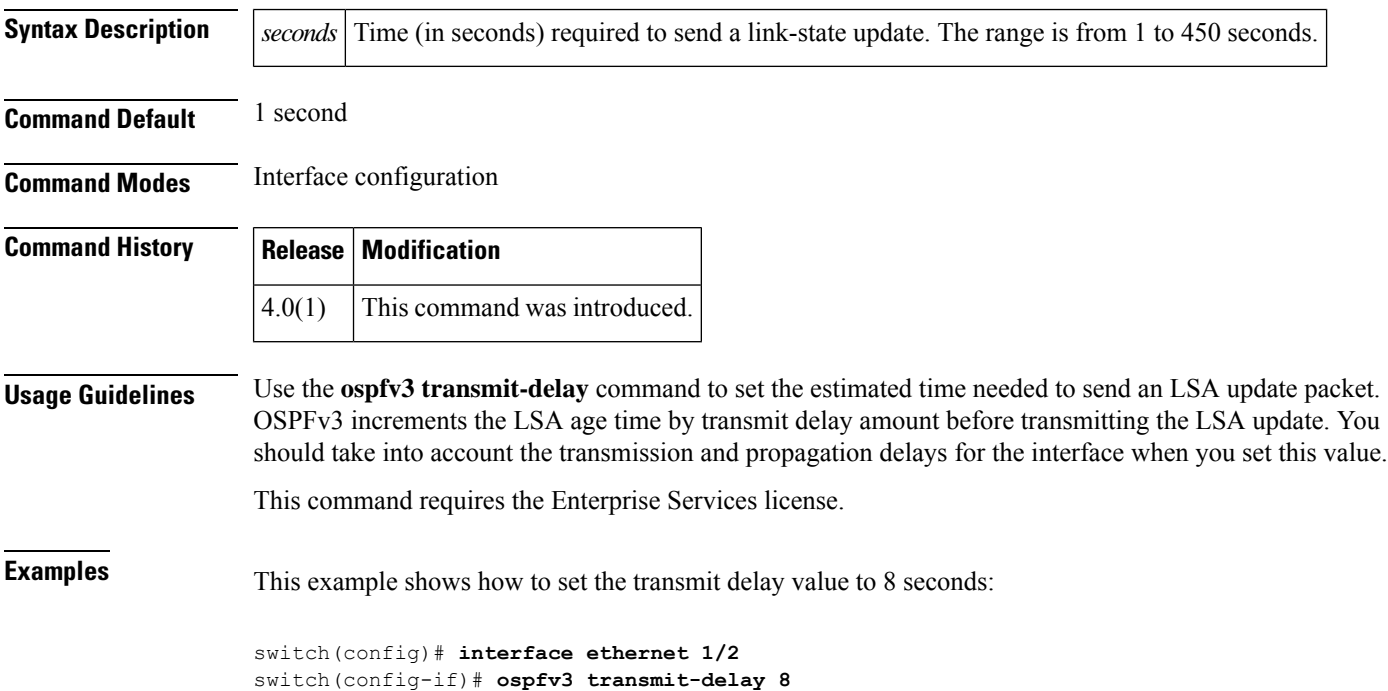